# **Table of Contents**

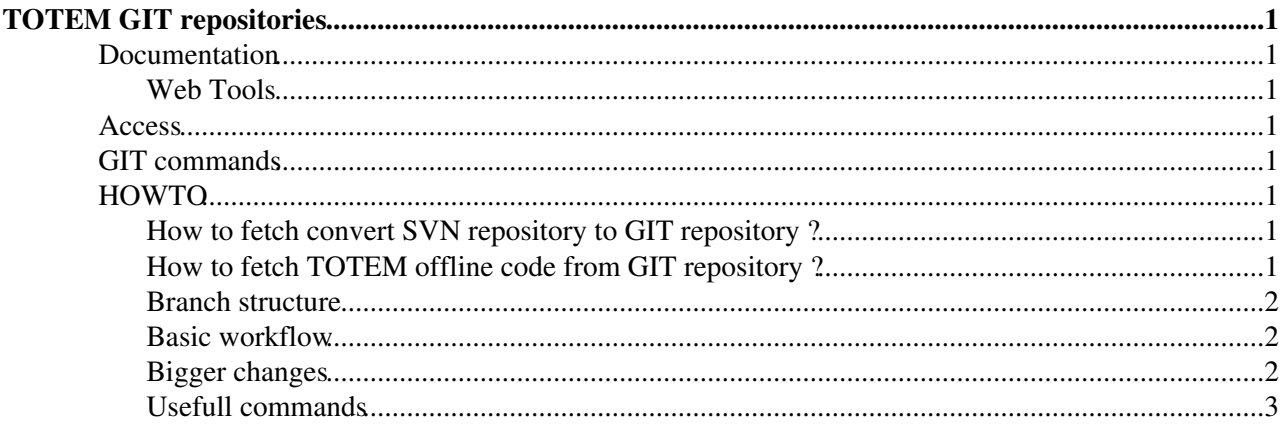

# <span id="page-1-0"></span>**TOTEM GIT repositories**

GIT is a distributed revision control and source code management system. It [gains more popularity](http://www.google.com/trends/explore#cat=0-5&q=/m/05vqwg,+/m/012ct9,+/m/09d6g&cmpt=q)  $\Phi$  over SVN and CSV.

## <span id="page-1-1"></span>**Documentation**

- [GIT Service main webpage](http://information-technology.web.cern.ch/services/git-service/)
- [CERN Knowledge base GIT \(internal only\)](https://cern.service-now.com/service-portal/faq.do?se=git-service)<sup>®</sup>

#### <span id="page-1-2"></span>**Web Tools**

• [CERN GITLAB](https://gitlab.cern.ch/) <sup>-</sup> here you can create and manage GIT repositories

## <span id="page-1-3"></span>**Access**

The access to git repository is described here

## <span id="page-1-4"></span>**GIT commands**

The basic commands are similar to SVN:

#### **[GIT](https://twiki.cern.ch/twiki/bin/genpdf/TOTEM/CompGIT?skin=pattern;cover=print;sortcol=0;table=1;up=0#sorted_table) [Subversion](https://twiki.cern.ch/twiki/bin/genpdf/TOTEM/CompGIT?skin=pattern;cover=print;sortcol=1;table=1;up=0#sorted_table)**

git commit svn commit Follow [this tutorial](http://aliceinfo.cern.ch/Offline/node/2912/)  $\Phi$  to learn about differences between GIT and SVN.

## <span id="page-1-5"></span>**HOWTO**

### <span id="page-1-6"></span>**How to fetch convert SVN repository to GIT repository ?**

Read following [tutorial](https://twiki.cern.ch/twiki/bin/view/TOTEM/CompSVN2GIT)

### <span id="page-1-7"></span>**How to fetch TOTEM offline code from GIT repository ?**

The project is available on gitlab - <https://gitlab.cern.ch/totem/totem-offline> ...

Clone the repository, using preferred auth method:

\* https (password required on each operation):

git clone https://gitlab.cern.ch/totem/totem-offline.git

\* ssh (need to have .ssh/id\_rsa private key generated and public key uploaded to <https://gitlab.cern.ch/profile/keys><sup>2</sup>)

git clone ssh://git@gitlab.cern.ch:7999/totem/totem-offline.git

#### \* kerberos

git clone https://:@gitlab.cern.ch:8443/totem/totem-offline.git

Checkout the desired branch:

```
cd totem-offline
git checkout release/8.0.X
```
#### <span id="page-2-0"></span>**Branch structure**

Branches starting from release/ are production branches. At the moment totem-offline software contains 3 releases:

- $7.0.4 \times$  $7.0.4 \times$  $• 7.5.0 \times$  $• 7.5.0 \times$  $• 7.5.0 \times$  $\bullet$  8.0. $X \times$
- Each of them contains README.md file (presented on listed websites) describing its contents, environment setup and working configurations.

Users may create private branches that should start with prefix 'feature/' or 'bugfix/', depending on the type of changes. Their names should be descriptive, and once the development is finish, private branch may be merged into release and deleted.

Sample names:

- feature/add-new-reco-configuration-files
- bugfix/fix-wrong-alignment

#### <span id="page-2-1"></span>**Basic workflow**

For an usual development we should checkout the release branch and synchronize with remote:

```
git checkout release/8.0.X
git pull
```
Do the changes:

```
# modify files
# check the changes with 'git status' or 'git diff'
git add <modified_file_path> # stage modified file for commit, alternatively stage all files with
```
Commit the changes:

git commit # this commands asks for commit message, the files get committed to local branch # you may check 'git log' now

Once the changes are satisfactory, we may decide to make our commits public by pushing them to remote branch

git push # push all the commits to remote branch

From now on they will be visible to everyone and will appear in others' people local branches after executing "git pull".

#### <span id="page-2-2"></span>**Bigger changes**

When working on bigger task, which can't be done during one day and needs to be integrated into code as a

How to fetch TOTEM offline code from GIT repository ? 2

whole, it's recommended to create a dedicated branch. Therefore instead of woking on release branch directly, we create a bugfix or feature branch (depending on the nature of changes) using commands:

```
git branch bugfix/fix-wrong-alignment
git checkout bugfix/fix-wrong-alignment
git push --set-upstream origin bugfix/fix-wrong-alignment
```
The development process is similar, we can commit and push changes to the branch. If we have verified that the code is working in our branch, we may open a merge request to the appropriate release, so the code would be included into it.

All can be done on: [https://gitlab.cern.ch/totem/totem-offline/merge\\_requests](https://gitlab.cern.ch/totem/totem-offline/merge_requests) . After creation, the changes should be reviewed (either by creator or someone else). When they got accepted, the code will be merged automatically if no conflicts occurred (if they weren't any other modifications of the same files in the meantime). Otherwise, conflicts must be resolved manually as described on the merge request website.

Such approach has an advantage that we can see exactly what has been developed and what is going into release, so it is possible to spot missing or excess elements and do the necessary cleaning.

### <span id="page-3-0"></span>**Usefull commands**

Reset current repository to remote branch, deleting all local and unpushed changes:

```
git fetch # get the repository up to date
git reset --hard origin/release/8.0.X # reset to remote branch
git checkout release/8.0.X # checkout local branch
```
This topic: TOTEM > CompGIT Topic revision: r6 - 2016-03-10 - TomaszJanLichon

**OPETL** Copyright &© 2008-2021 by the contributing authors. All material on this **T**TWiki collaboration platform is the property of the contributing authors. or Ideas, requests, problems regarding TWiki? use [Discourse](https://discourse.web.cern.ch/c/collaborative-editing/wikis/12) or [Send feedback](https://twiki.cern.ch/twiki/bin/view/Main/ServiceNow)